# **Accessing & Using GALILEO April 2020**

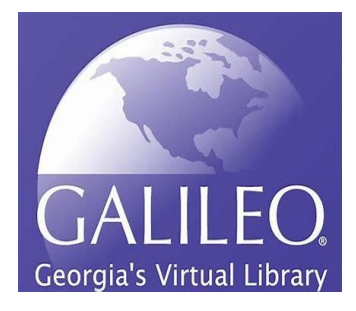

## **INTRODUCTION**

GALILEO is a virtual library operated by the University System of Georgia. There are numerous databases available, including abstracts and full-text. The Digital Library of Georgia is also part of the GALILEO system.

### **ACCESSING & USING GALILEO**

Access GALILEO by going to the library's web page and selecting "E-LIBRARY". Then, select the "GALILEO" icon. You will need the current GALILEO password. Submit a "Contact Us" form for the password if you need it. You must have a library card to get the password.

Once you log in, you will be brought to the main page to conduct your search. There are two main ways you can search a topic - Basic Search and Advanced Search.

- **Basic searches** look for your search term(s) in the title of the book/article and the subject headings.
- Advanced search is often the best search option in this database. Advanced searches allow you to be more specific. You can combine your search terms, and sometimes you can limit the search by language, type of publication, or other criteria. It makes researching easier.

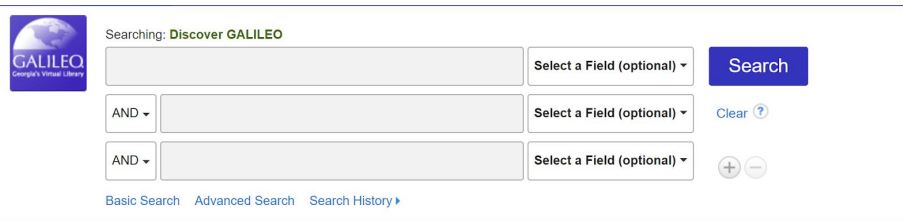

#### **TIPS FOR CUSTOMIZING SEARCHES**

1. Look at your topic and select relevant keywords or key phrases.

● **Avoiding typing in a whole sentence.** It will only work if the database happens to contain that exact sentence.

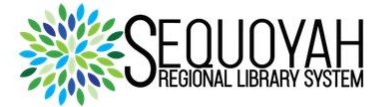

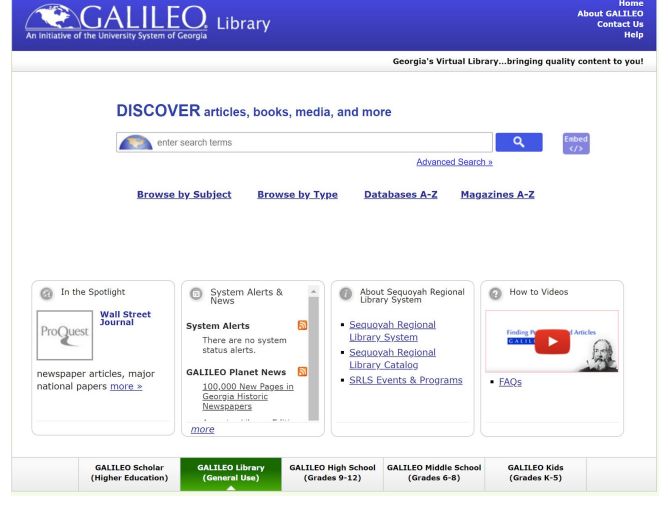

2. Combine your keywords/phrases in different ways to get what you want. You can combine your search terms by going into Advanced Search and typing different terms into the boxes. Use drop-down menus to specify what you want to search for (i.e., subject term, author, journal name) and how you want the boxes to relate to one another (AND, OR, NOT). Use truncation to pick up words with variant endings.

- Use AND to combine terms and narrow your search.
- Use OR to broaden your search and find more results.
- Use NOT to omit words from your search.

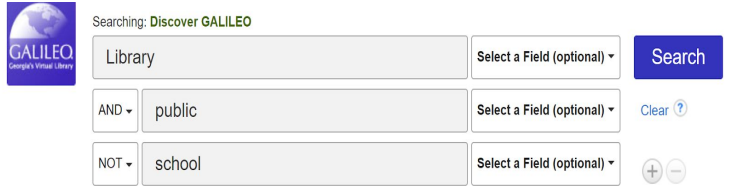

3. Subject Heading Search is another option for searching for your desired topic. Records in GALILEO databases almost always include subject headings. Subject headings describe the topic of an article or book.

- Doing a search by subject heading ensures that your results will contain a drastic amount of material relatable to the topic you want.
- If you want to search by heading, go into Advanced Search, type your topic into the search box(es), and choose 'subject' or 'descriptor' from the drop-down menu.

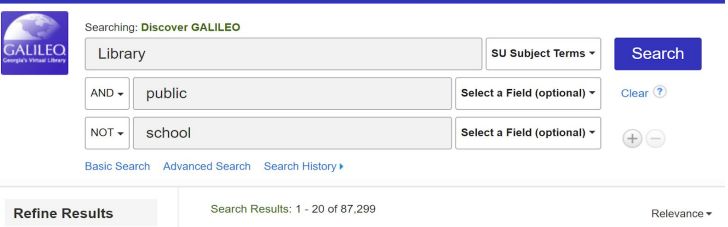

### **CONCLUSION**

- Go to<https://www.sequoyahregionallibrary.org/>to access GALILEO Library Edition OR
- Meet GALILEO here! https://www-galileo-usg-edu.proxygsu-seg1.galileo.usg.edu/welcome/
- **●** If you want further guidance from a staff member of the Sequoyah Regional Library System, please go to<https://www.sequoyahregionallibrary.org/>and access the contact form by selecting the "Contact Us" link.

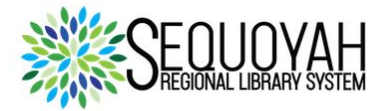